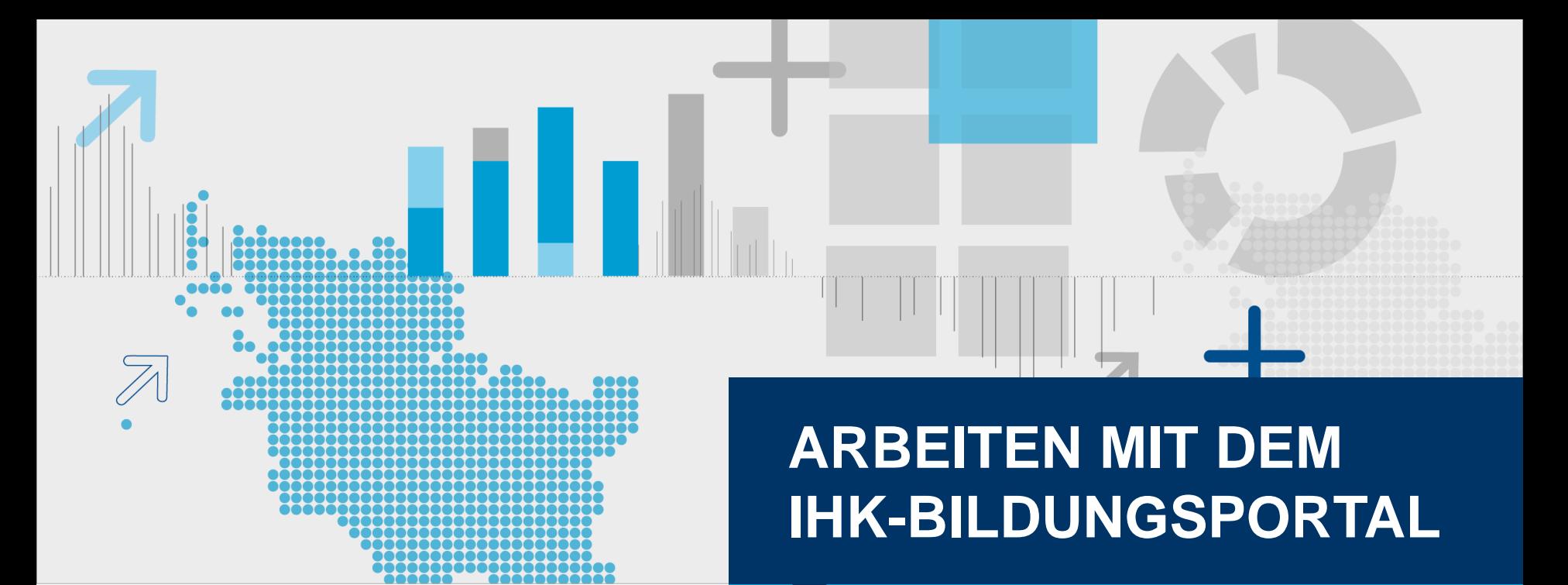

Ein Überblick

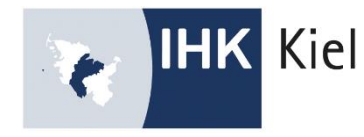

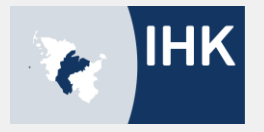

#### Inhalt

- I. Hintergrund, Ziele und Mehrwert
- II. Orientierung im Bildungsportal
- **III.** Digitales Vertragsmanagement
- IV. Elektronischer Ausbildungsnachweis
- V. Prüfungsanmeldung
- VI. Ausblick

I. Hintergrund, Ziele und Mehrwert

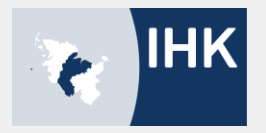

# **Hintergrund**

- Drei IHKn als Einheit in SH ( = IHK Schleswig-Holstein)
- **IHK Prüfungswesen als eine hoheitliche Aufgabe**  $\rightarrow$  **Behörde**
- E-Government Gesetz vom 1. August 2013 verpflichtet zur Digitalisierung

I. Hintergrund, Ziele und Mehrwert

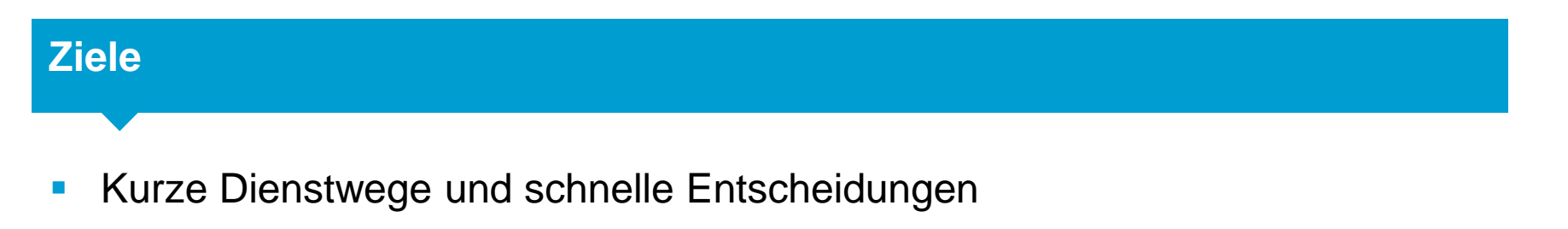

- **Nahezu keine Postwege mehr**
- **EXEC** Zeitersparnis & Flexibilität
- **Umweltaspekt**

**IHK** 

#### I. Hintergrund, Ziele und Mehrwert

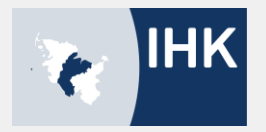

#### **Mehrwert**

#### **Zielgruppen Extern**

- **Ausbildungsbetriebe:** Digitales Vertragsmanagement, alle Azubis + Ausbilder auf einen Blick, jederzeit Einsicht in alle gespeicherten Daten, Prüfungsanmeldung, Anträge
- **Auszubildende:** Führung des elektronischen Berichtshefts, Prüfungsanmeldung, Anträge (Verkürzung, Verlängerung, vorzeitige Zulassung zur Prüfung)
- **Ausbilder:** Genehmigen/Ablehnen und Kontrolle der Berichtshefte, Übersicht der zu betreuenden Azubis, ggf. Prüfungsanmeldung
- **Prüfer:** Einsicht in Projektanträge, etc.

#### **Zielgruppen Intern**

**Mitarbeiter der Ausbildungsabteilung IHK zu Kiell** 

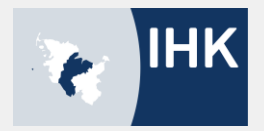

# **Zugänge**

- **Haupt-Account Betrieb:** Zugang wurde von der IHK zu Kiel erstellt und versandt Loggen sich mit 140#Kennung ein
- **Vertreter**: Account wird von Haupt-Account erstellt und von der IHK freigegeben
	- $\checkmark$  Loggen sich mit 140#Kennung ein
- **Azubi:** Für Azubis mit bereits laufenden Verträgen erstellt der Haupt-Account einen Account, für Azubis mit neu eingetragenen Ausbildungsverhältnissen erstellt die IHK zu Kiel einen Account  $\checkmark$  Loggen sich mit Azubinummer ein
- **Ausbilder**: Für Ausbilder erstellt der Haupt-Account Accounts (mit einem Klick!)
	- Loggen sich mit 140#Kennung ein

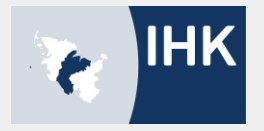

# **https://bildung.ihk-kiel.de**

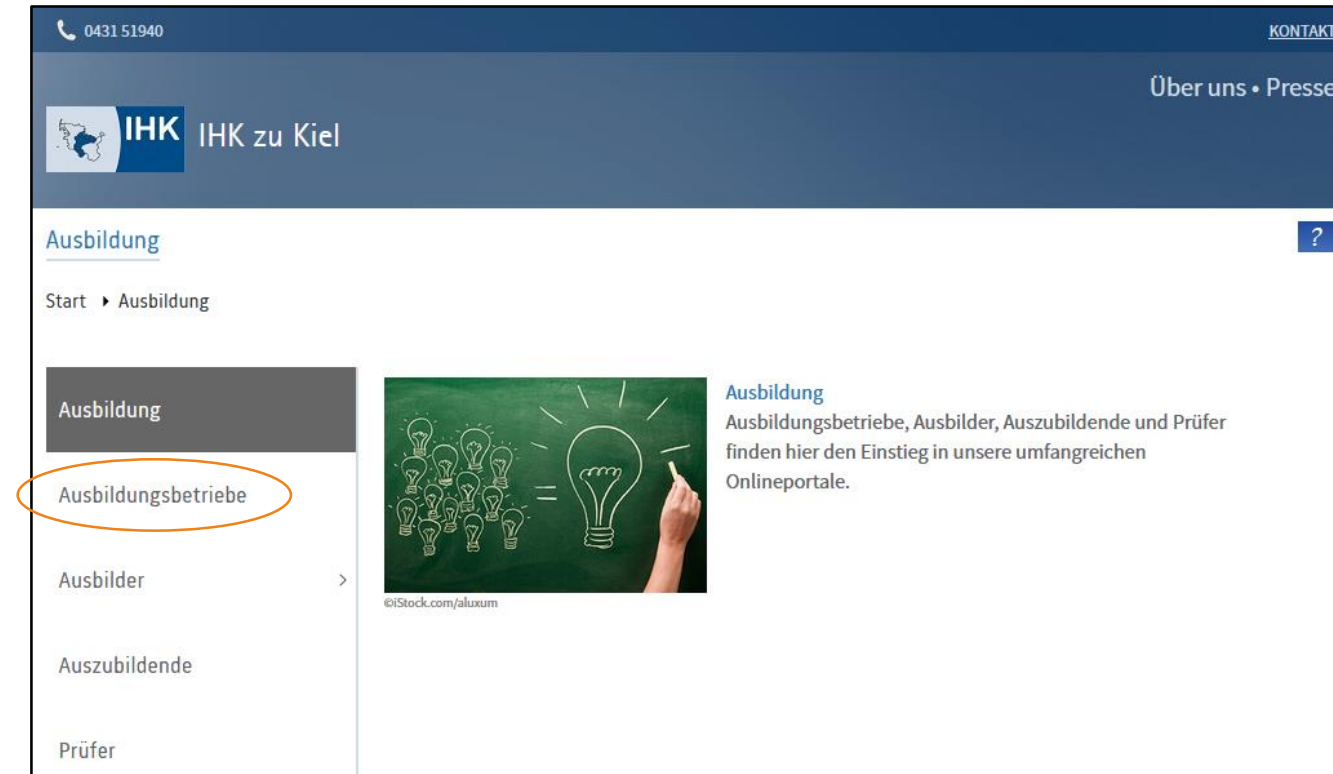

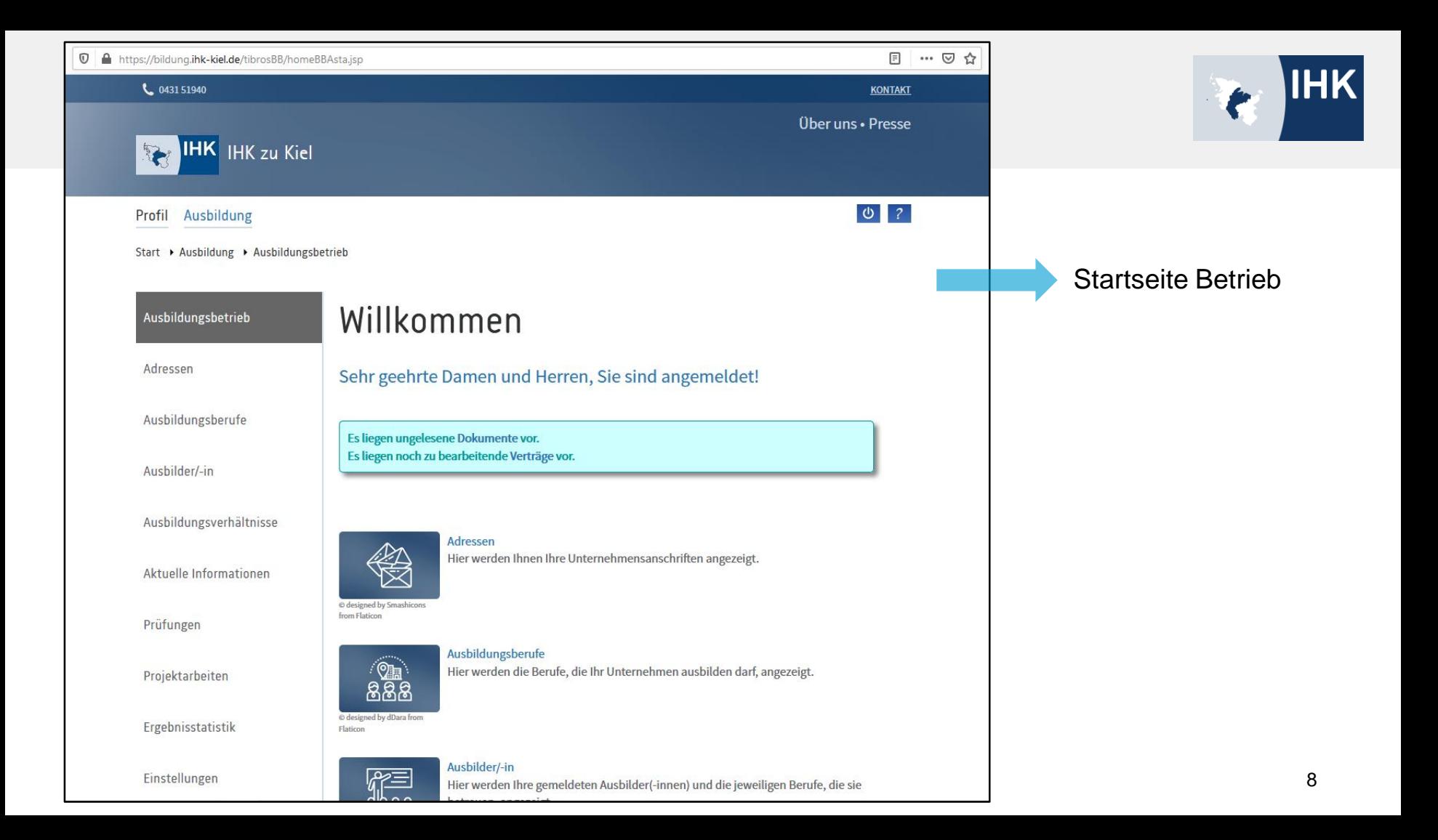

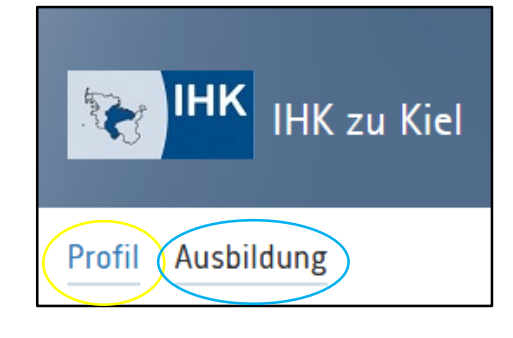

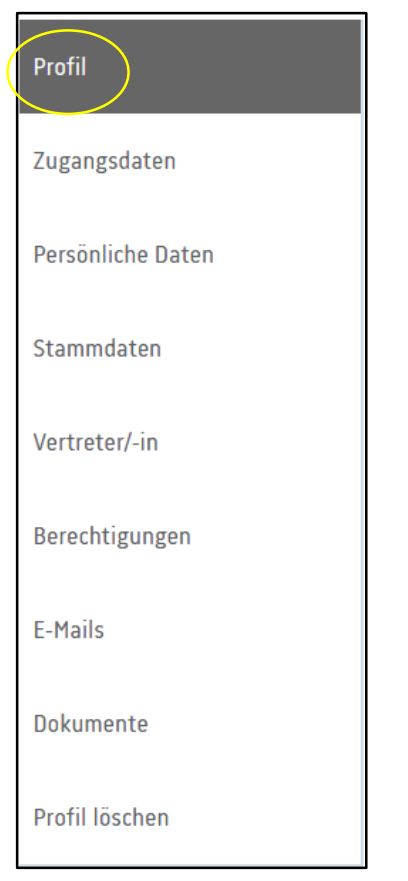

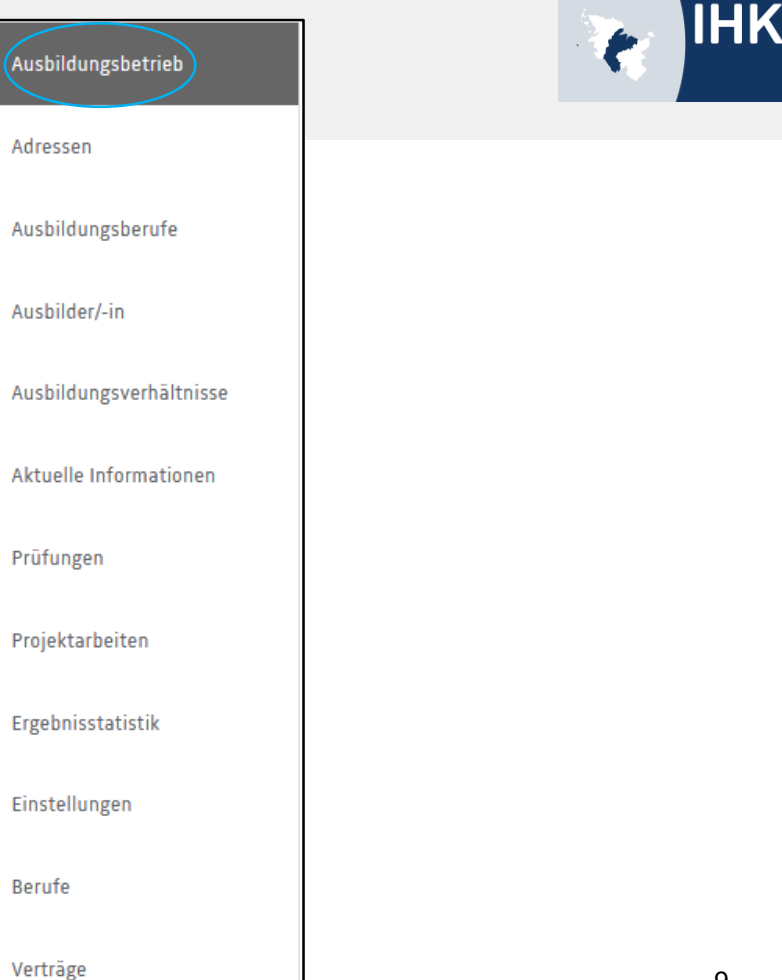

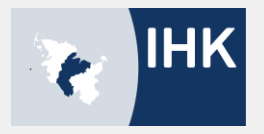

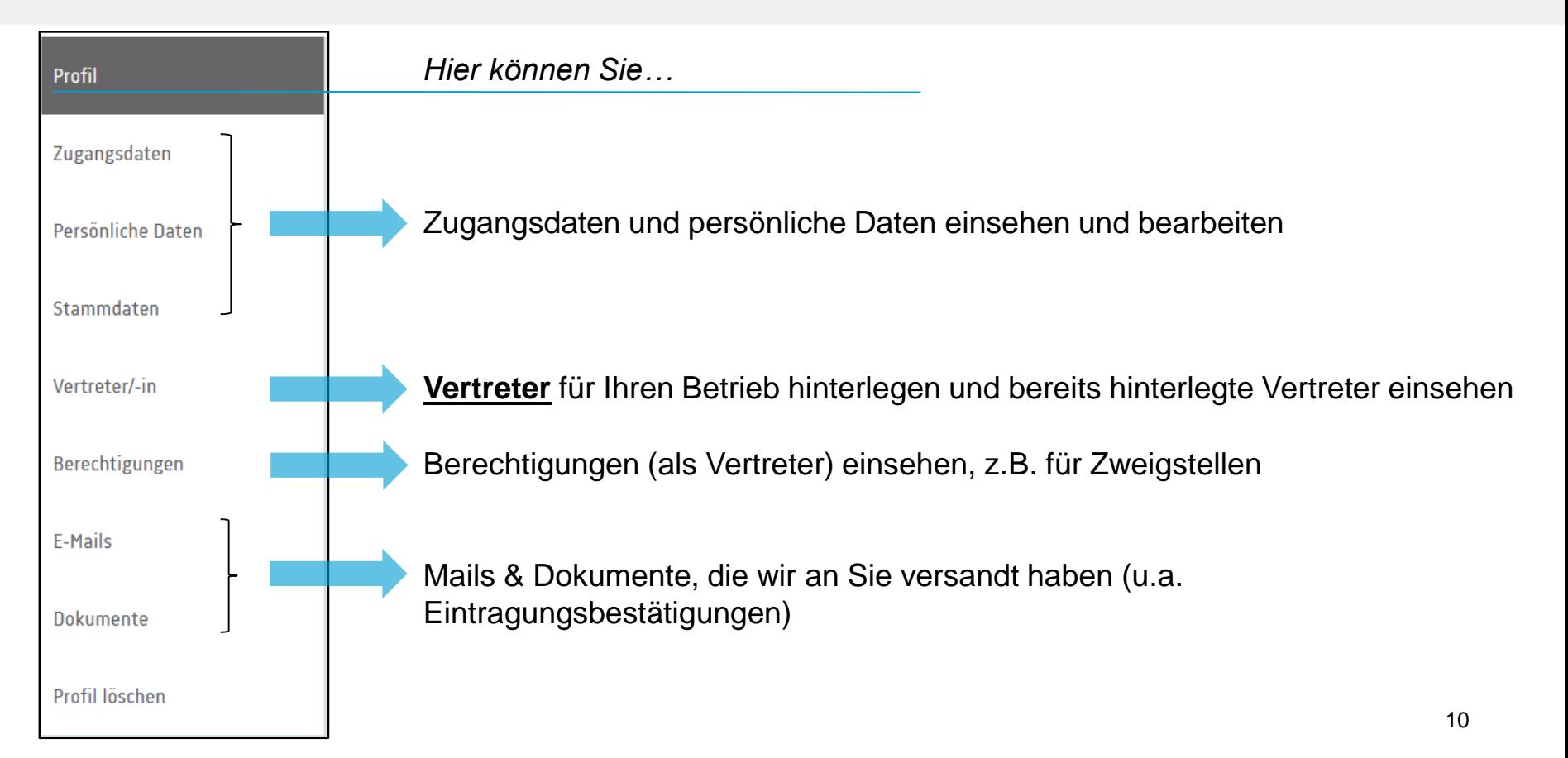

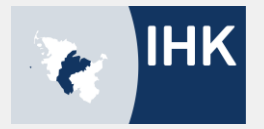

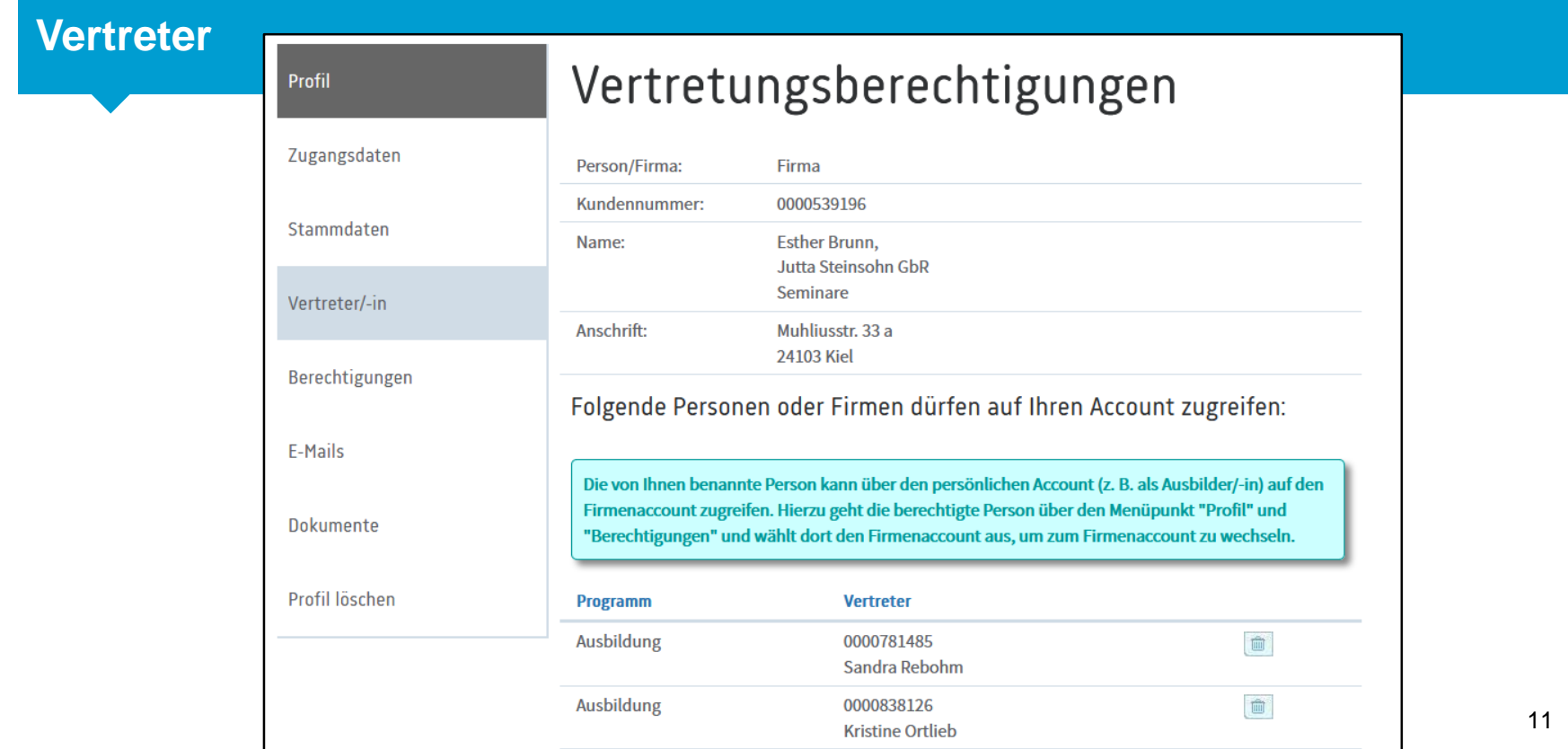

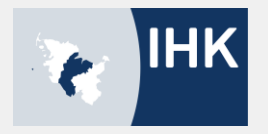

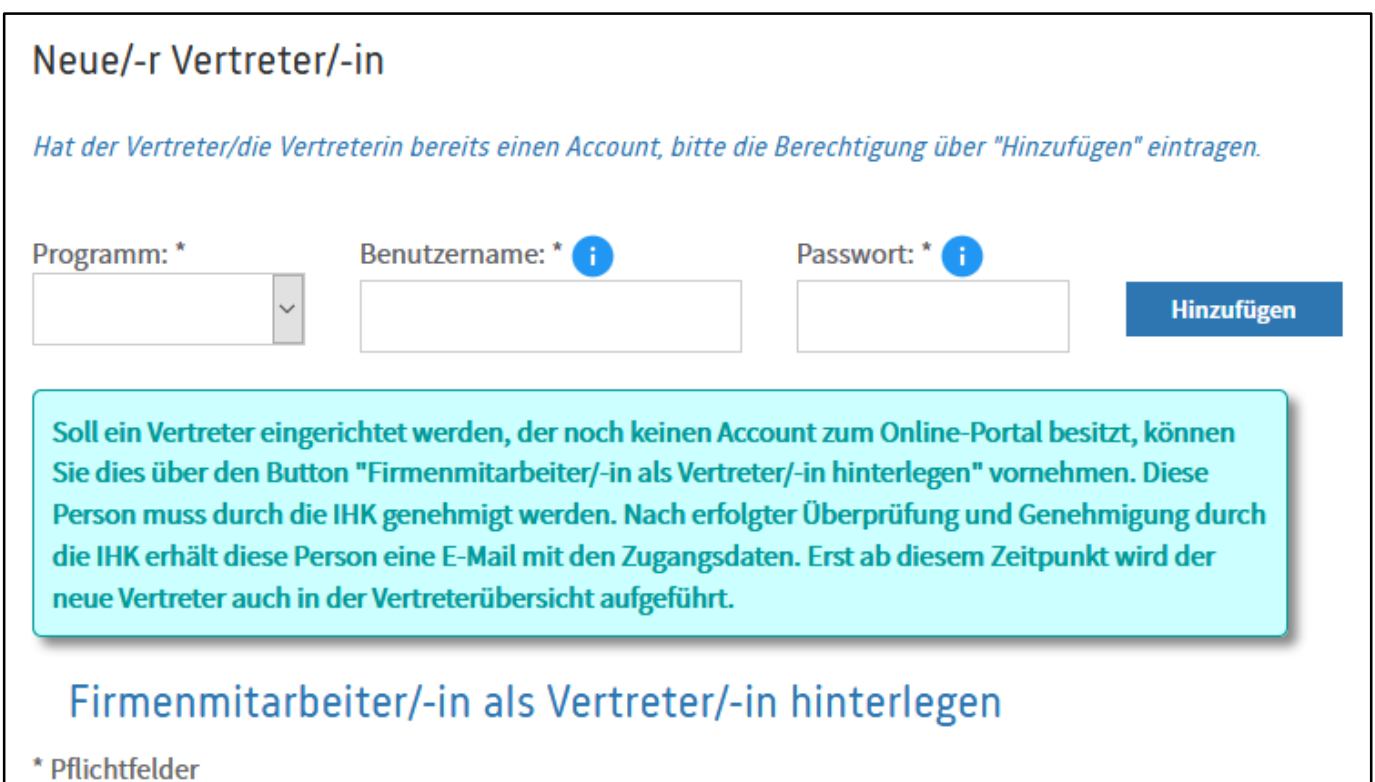

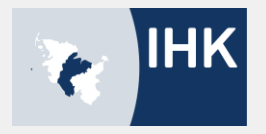

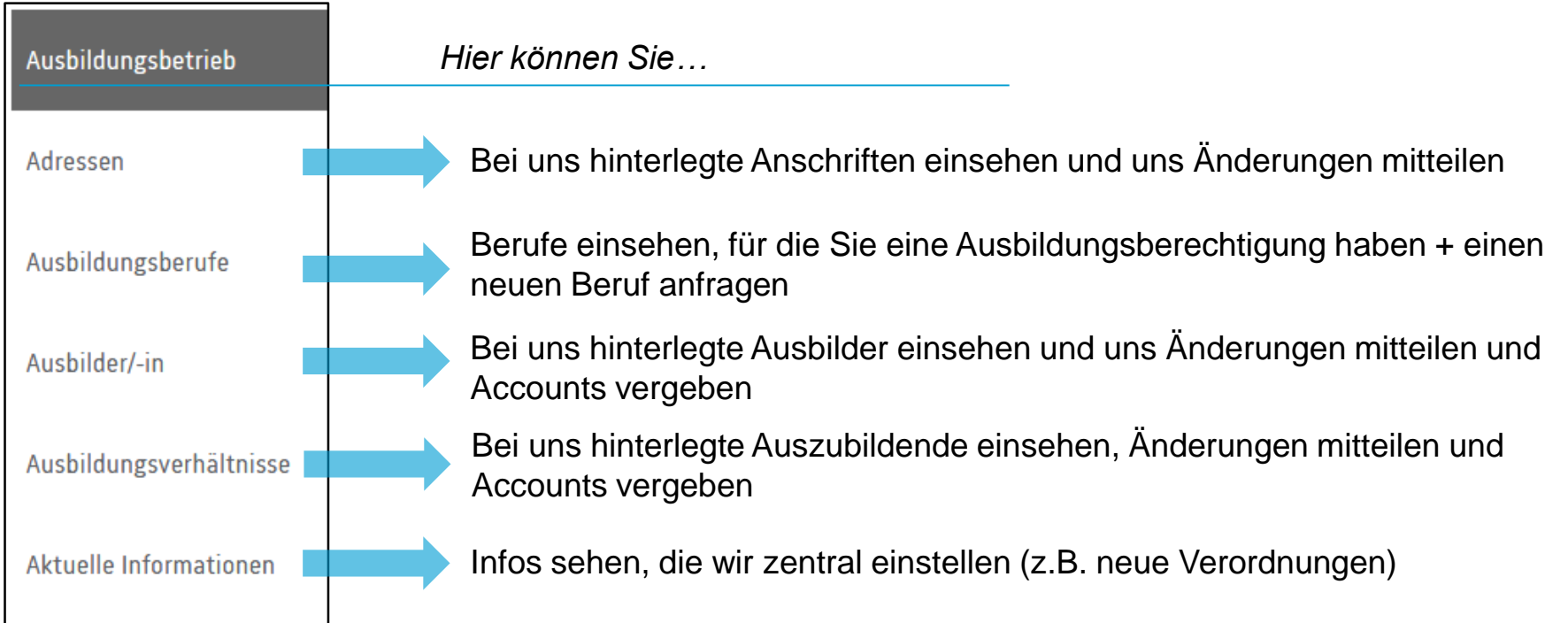

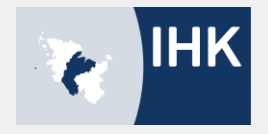

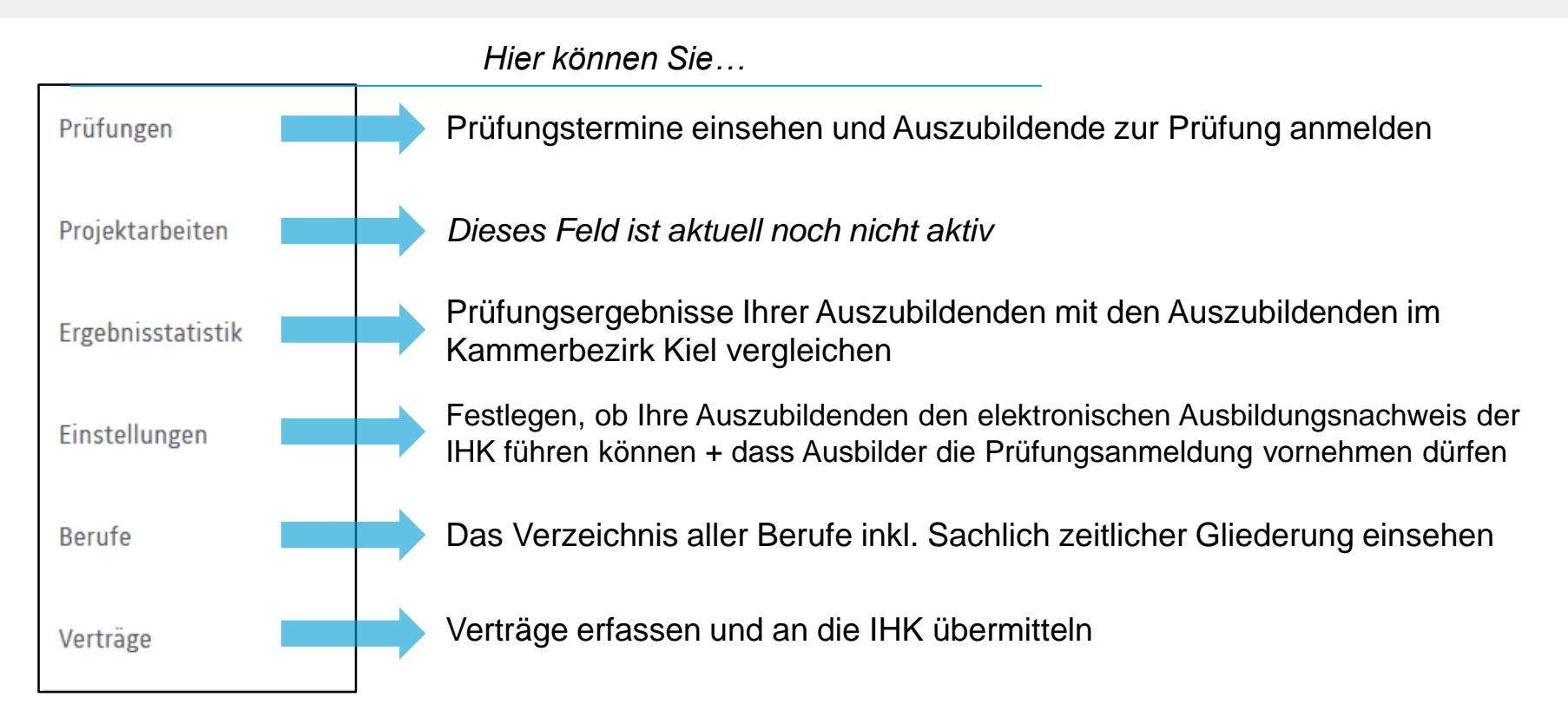

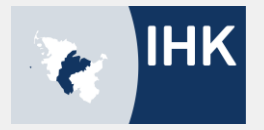

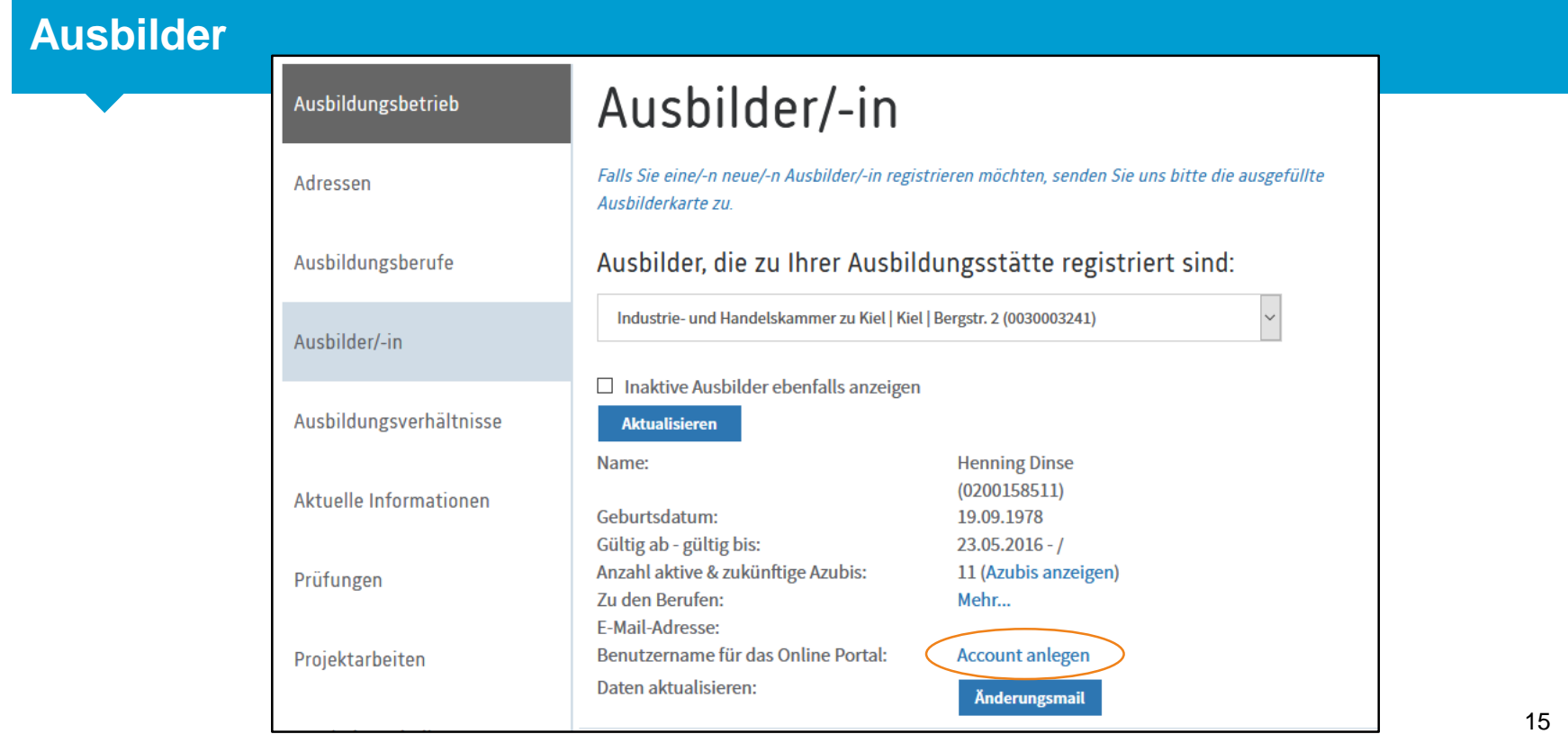

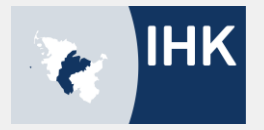

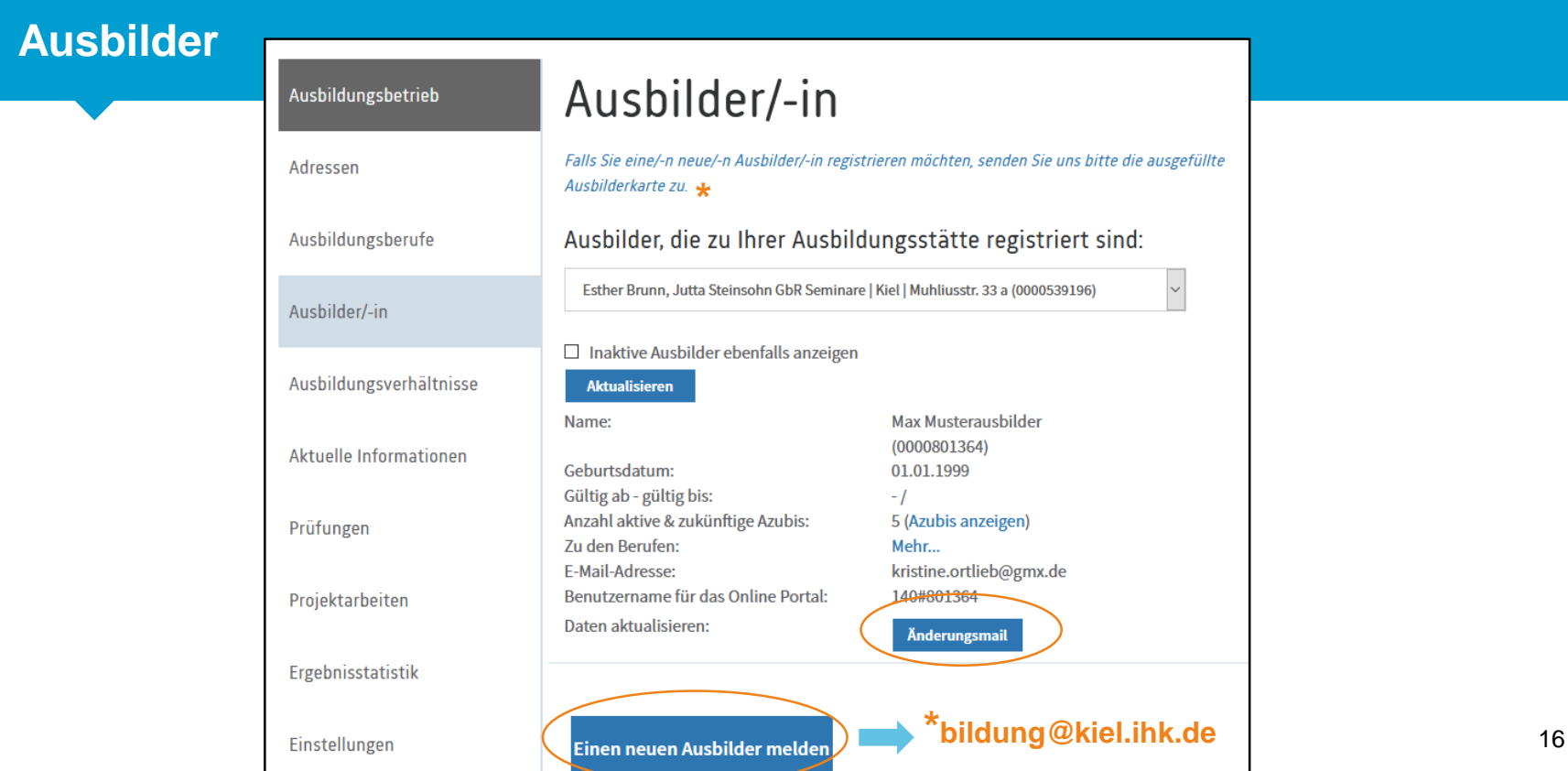

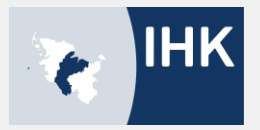

# **Ausbildungsverhältnisse**

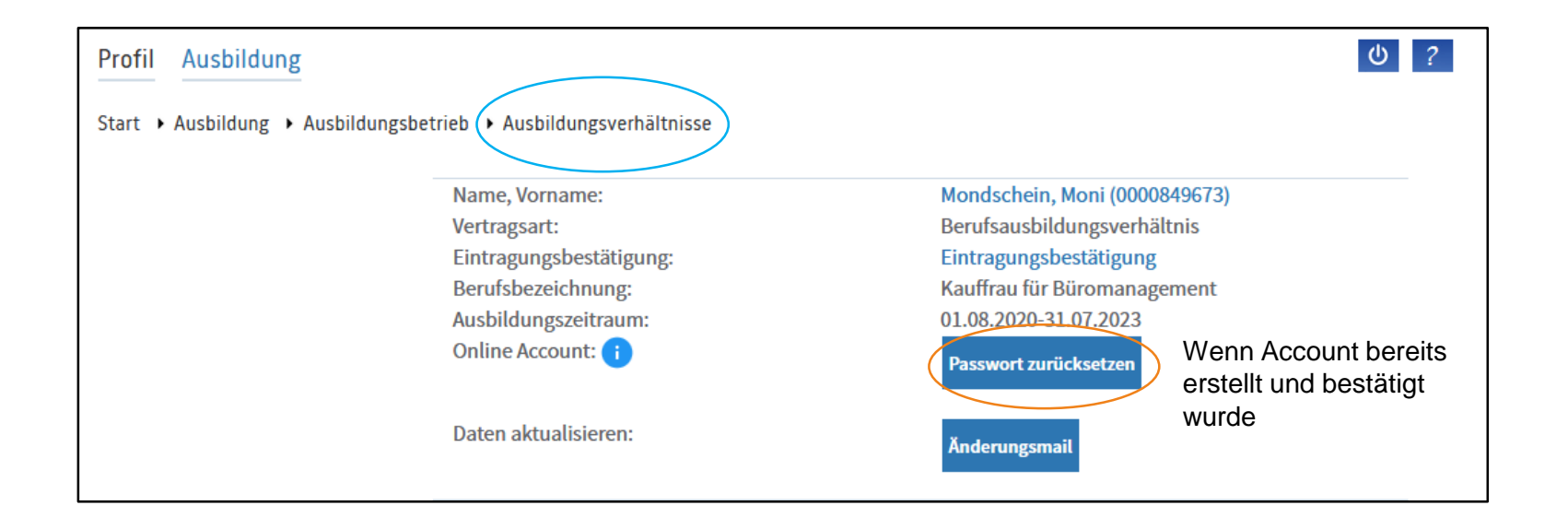

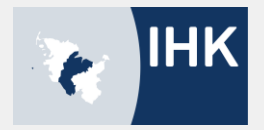

# **Ausbildungsverhältnisse – Account anlegen**

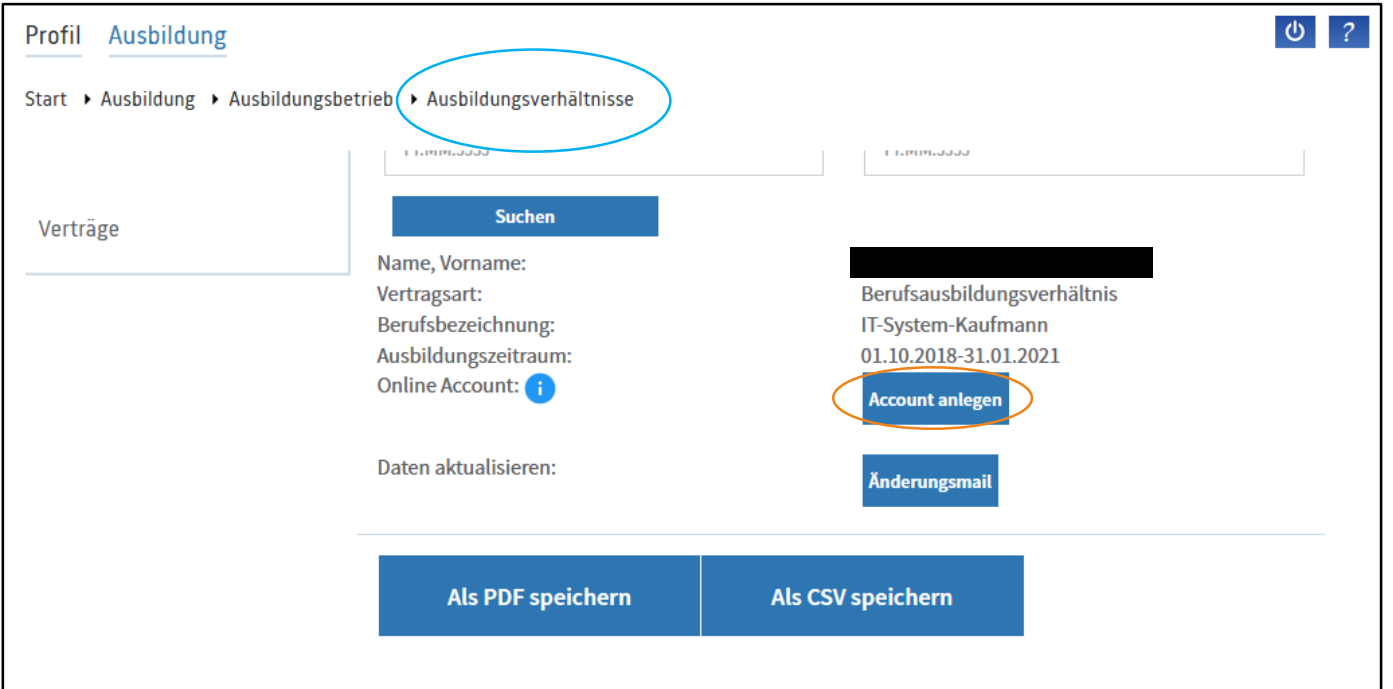

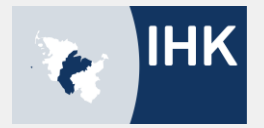

# **Auszubildende – Übersicht**

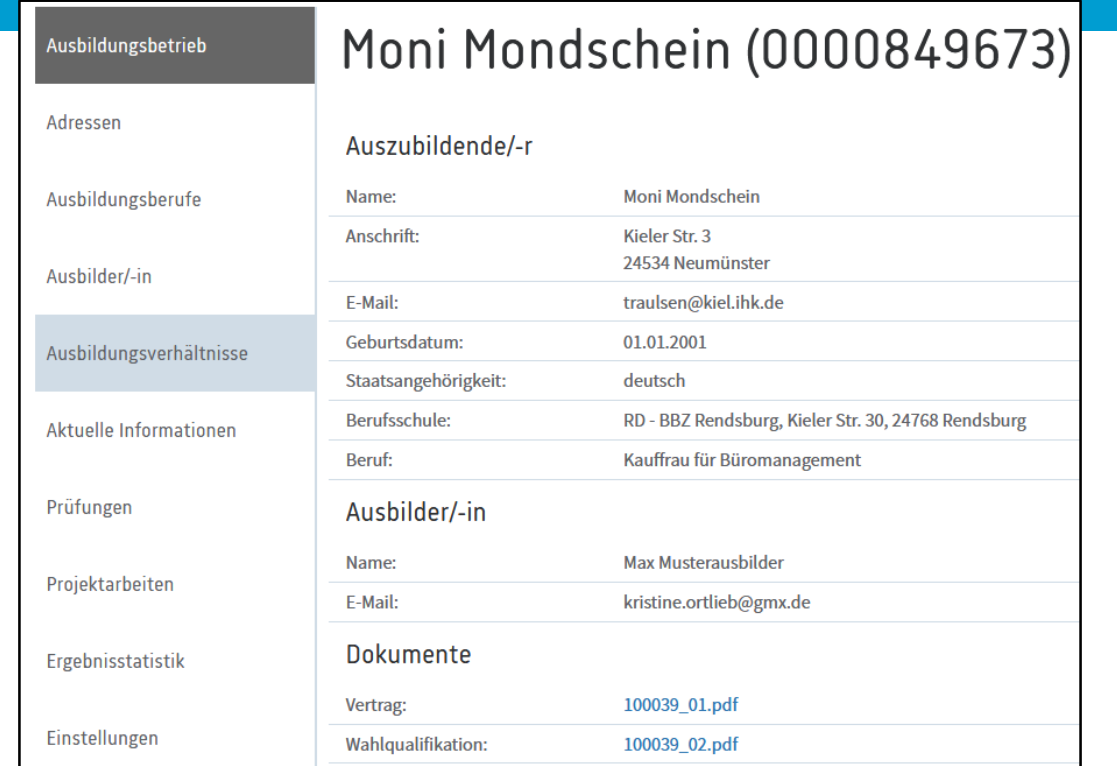

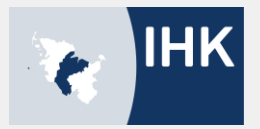

# **Auszubildende - Anträge**

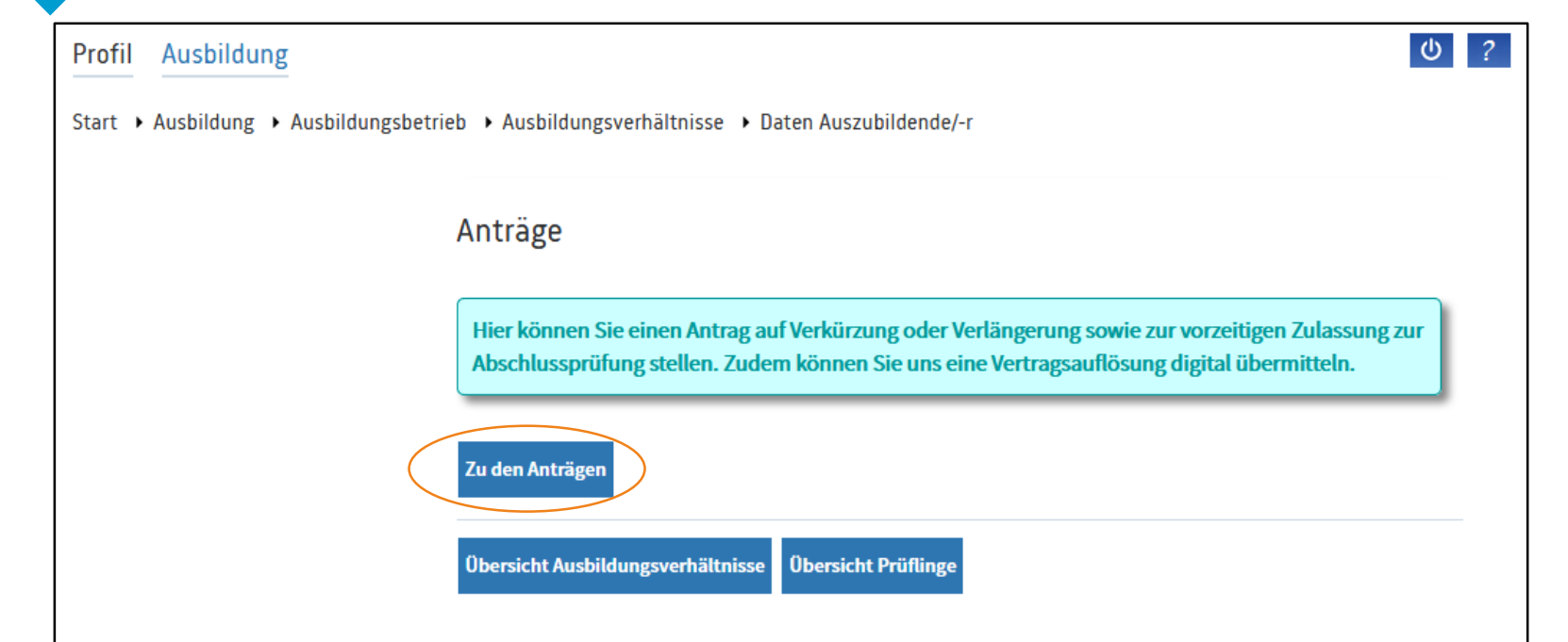

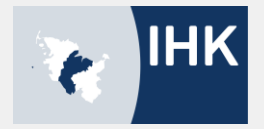

# **Auszubildende - Anträge**

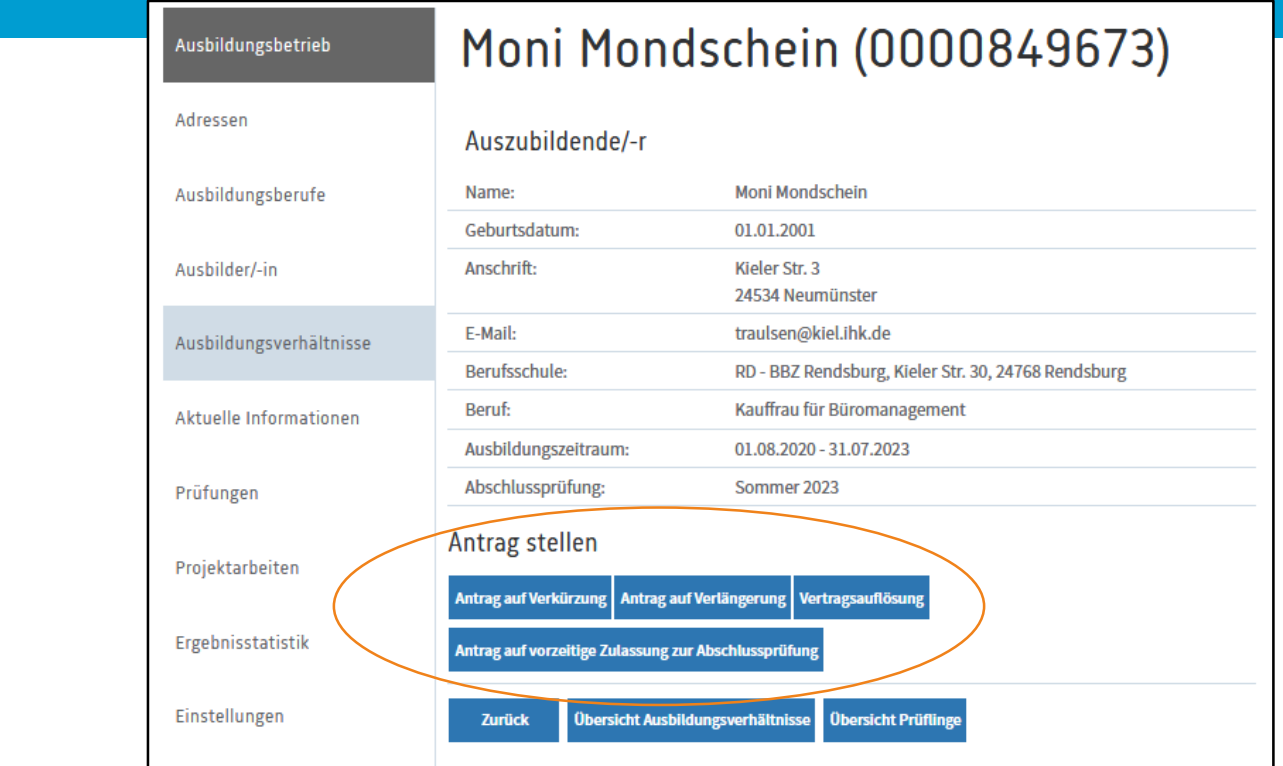

#### III. Digitales Vertragsmanagement

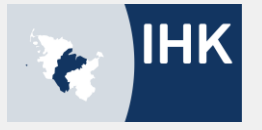

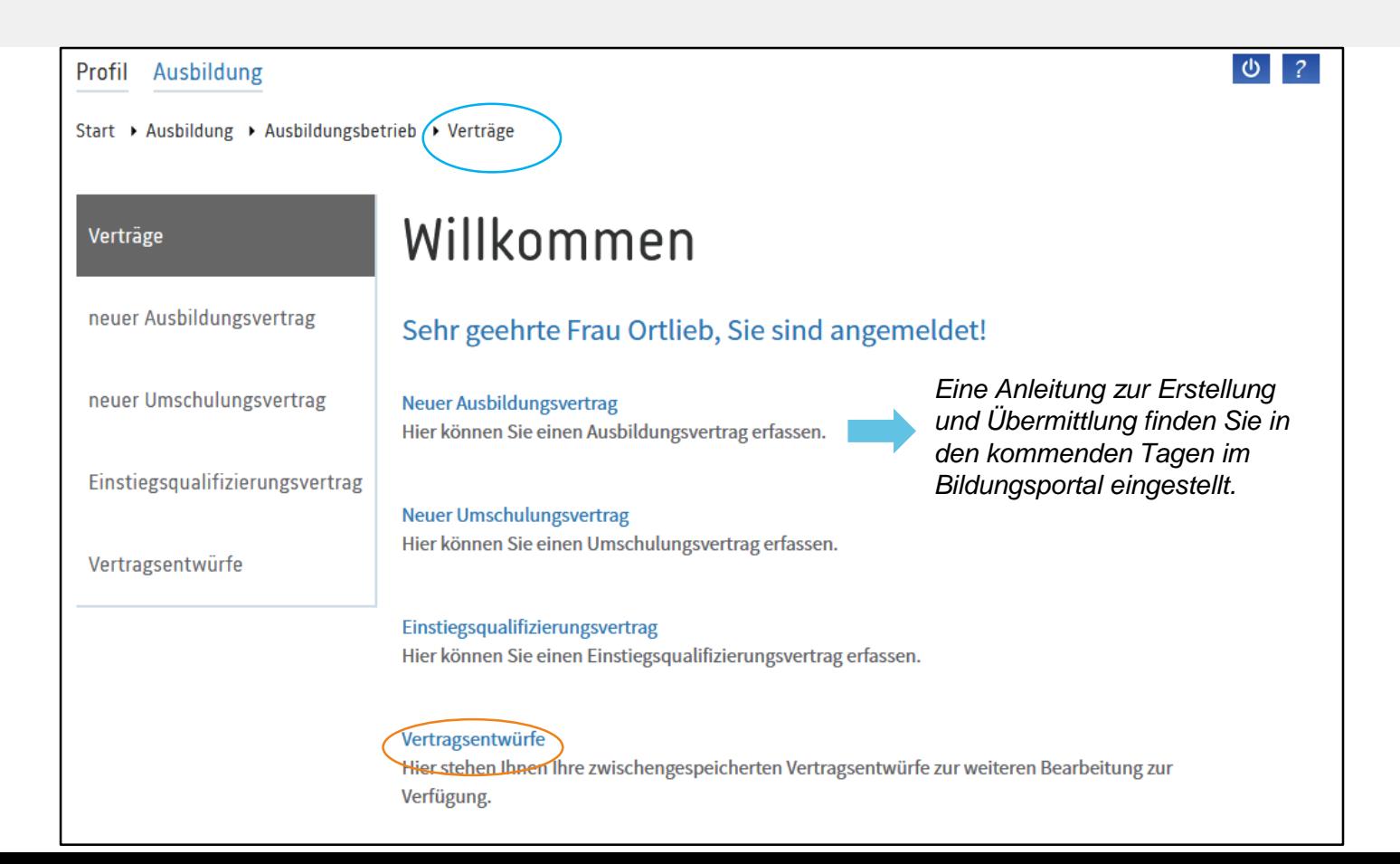

#### III. Digitales Vertragsmanagement

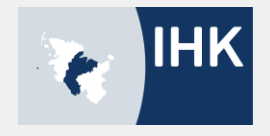

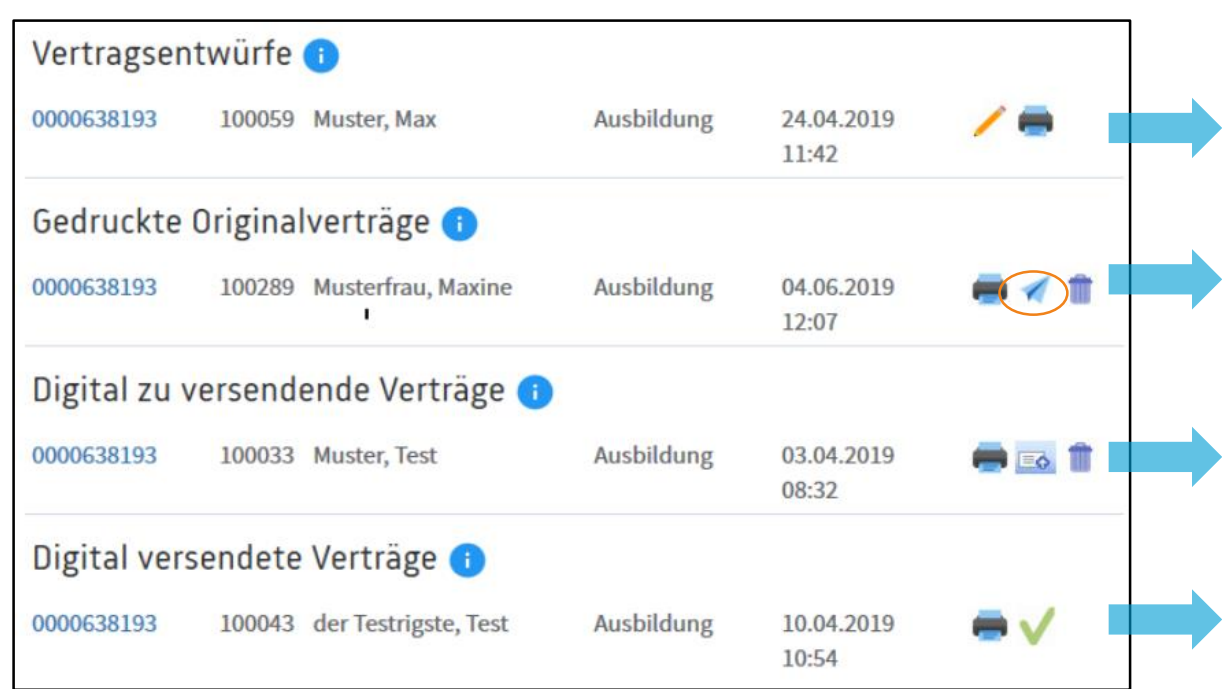

Diese Verträge können Sie noch bearbeiten. Sobald Sie diesen Vertrag abgeschlossen haben, können Sie ihn drucken.

Diese Verträge können Sie nicht mehr ändern. Die Originale werden von beiden Vertragsparteien unterzeichnet und müssen danach als PDF hochgeladen werden. (Papierflieger)

Die notwendigen Unterlagen werden hochgeladen und an die IHK übermittelt.

Diese Verträge liegen der IHK zur Bearbeitung vor.

# IV. Elektronischer Ausbildungsnachweis

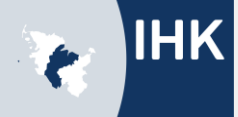

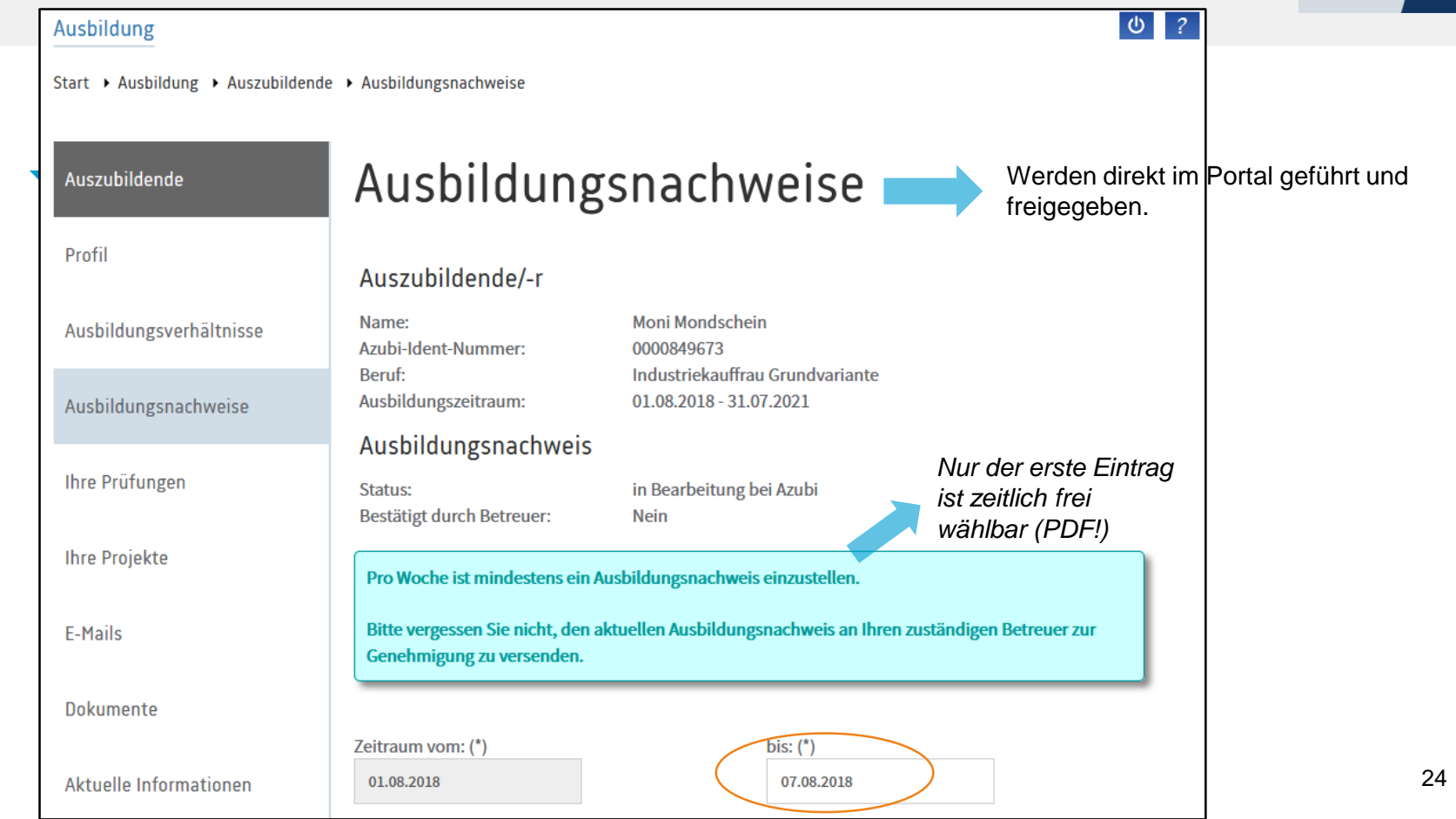

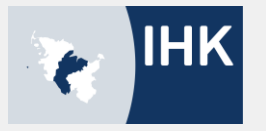

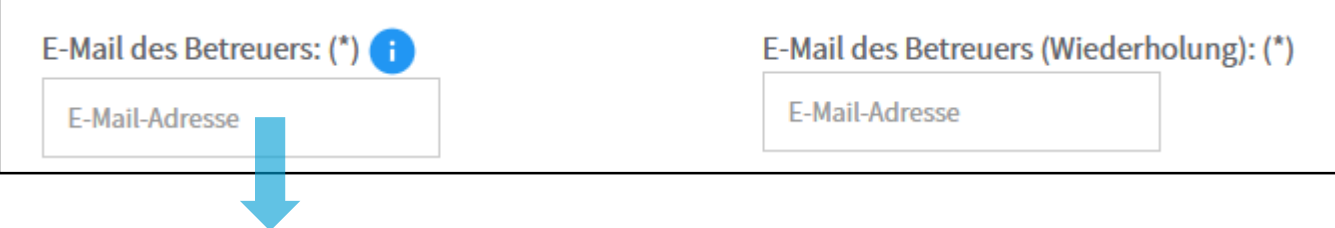

Ausbilder oder Ausbildungsbeauftragte (letztere haben keinen Account, sondern erhalten eine PIN)

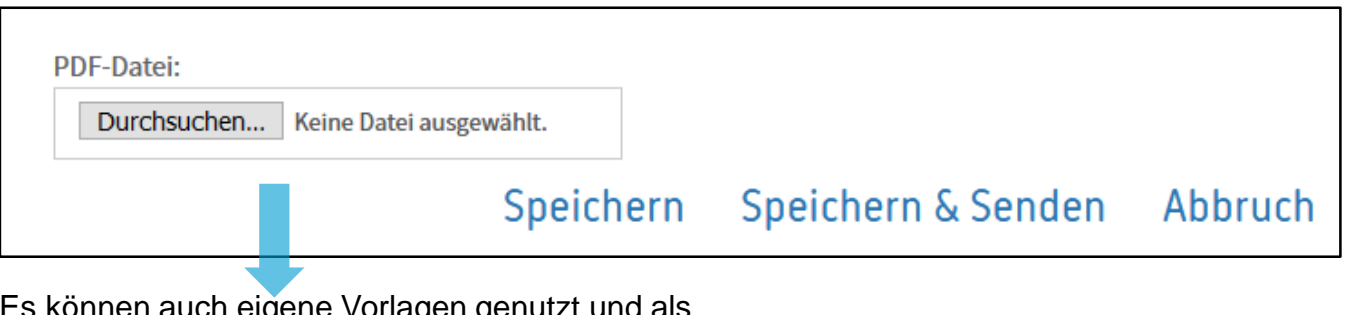

Es können auch eigene Vorlagen genutzt und als PDF hochgeladen werden

#### V. Prüfungsanmeldung

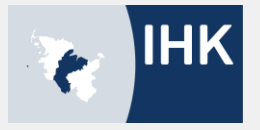

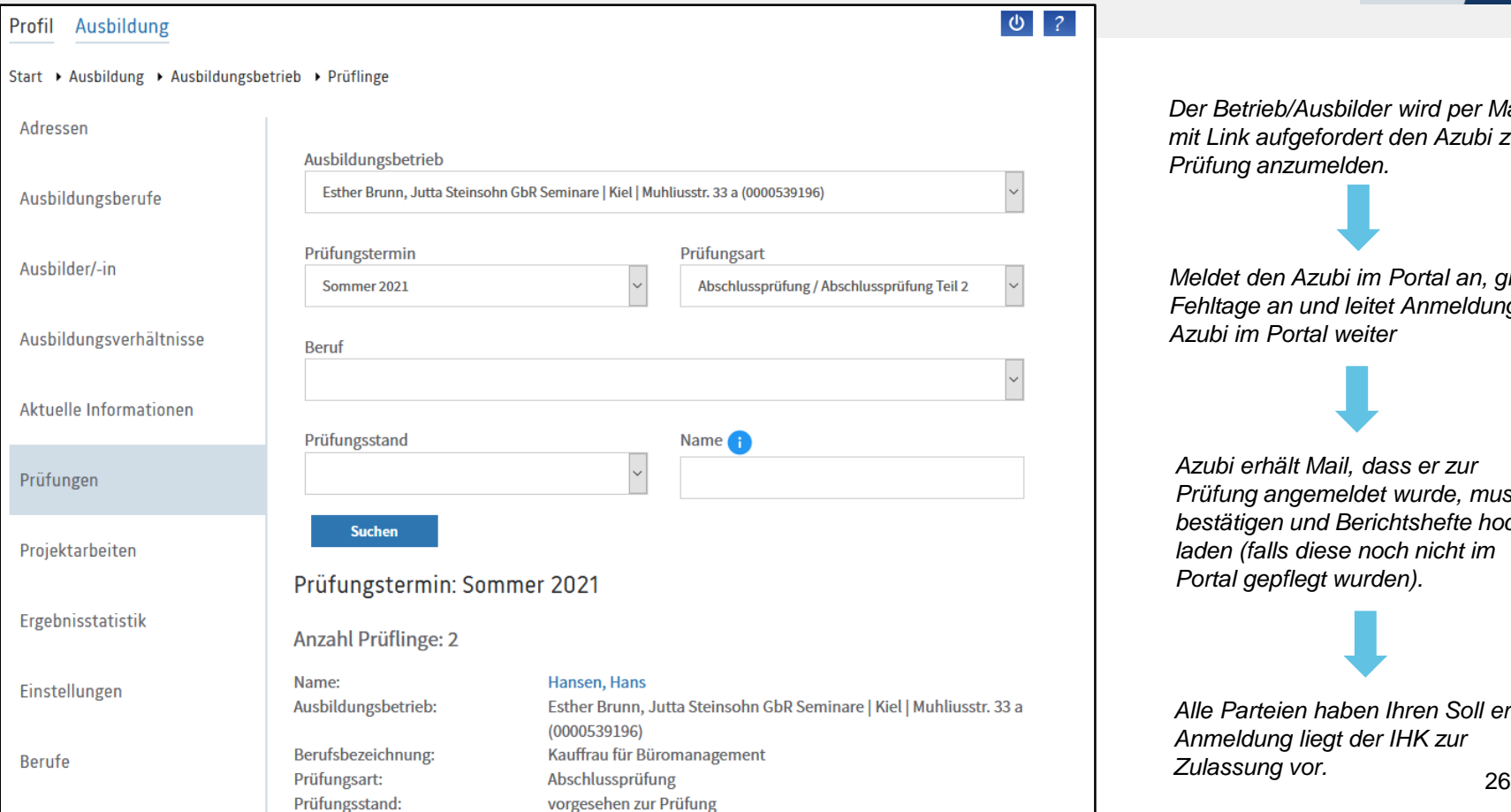

*Der Betrieb/Ausbilder wird per Mail mit Link aufgefordert den Azubi zur Prüfung anzumelden.*

*Meldet den Azubi im Portal an, gibt Fehltage an und leitet Anmeldung an Azubi im Portal weiter*

*Azubi erhält Mail, dass er zur Prüfung angemeldet wurde, muss bestätigen und Berichtshefte hochladen (falls diese noch nicht im Portal gepflegt wurden).*

*Alle Parteien haben Ihren Soll erfüllt: Anmeldung liegt der IHK zur Zulassung vor.*

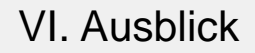

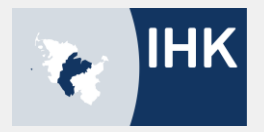

# **Die nächsten Schritte**

- **Prüfungsanmeldung aktuell noch in der Pilotphase**
- $\rightarrow$  Wahrscheinlich zur Winterprüfung 2020 komplett digital für alle Berufe (je früher Sie umstellen, umso einfacher werden die weiteren Schritte und Prozesse für Sie)
- Projektarbeiten online werden zur Winterprüfung 2020 getestet

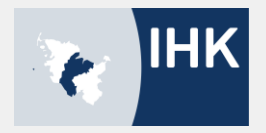

# FRAGEN?

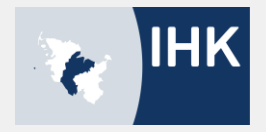

# **Vielen Dank für Ihre Aufmerksamkeit!**